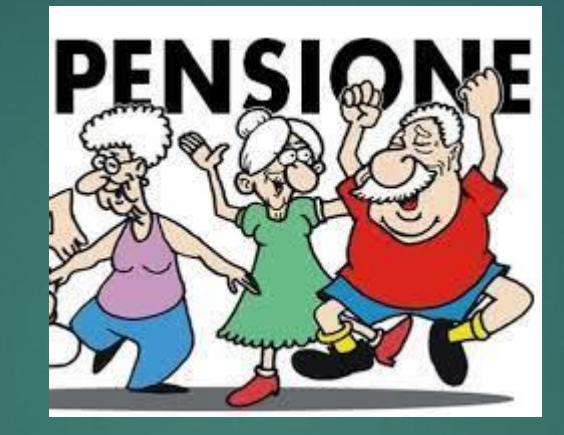

# NUOVA PASSWEB

# Sistemazione posizione assicurativa – prima fase

▶ La prima operazione consiste nella presa in carico della posizione assicurativa dell'iscritto: dal menu Applicazioni – Nuova passweb- Interrogazioni – ricerca iscritto – digitare il nominativo - Richiesta lavorazione – scrivere la motivazione della richiesta – salva

- Quindi: Accedi alla scrivania virtuale, cliccare sulla freccetta rossa e scegliere la voce «esecutore»
- Se la richiesta di sistemazione della posizione assicurativa viene da una sede INPS o un'altra P.A., si trova già sulla scrivania virtuale nella sezione «da prendere in carico»

### Classificazione dei servizi utili

- ▶ Il 31/12/1987 è da considerare una data spartiacque. I servizi prestati sino al 31/12/1987 possono essere di due tipologie:
- $\triangleright$  prestati con contribuzione INPS 3 categoria cod. RB01
- ▶ prestati con contribuzione CET ed ENPAS 1 categoria con versamento di contributi OP e FC – di solito sui certificati di servizio troviamo scritto le sigle: I.T.D. – I.T.I. – Supplente annuale dal primo giorno dell'anno scolastico – Cod. RA01 (controllare certificato di servizio)
- A seconda della tipologia cui appartengono possiamo sistemarli in:
- Lista per tipo impiego e iscrizione
- $\blacktriangleright$  Lista servizi da prestazione

## CLASSIFICAZIONE SERVIZI UTILI

- tutti i servizi prestati dal 01/01/1988 sono prestati con contributi in conto tesoro (CET – cod. RA02)
- Quindi se troviamo certificati di servizio con periodi dal 01/01/1988 mancanti in lista per tipo impiego e iscrizione, dobbiamo inserirli in Lista per tipo impiego e iscrizione,
- ▶ Questo vale anche per i periodi di 1^ categoria prestati sino al 31/12/1987 RA01, mentre non vale per i periodi prestati con contribuzione INPS-RB01, che vanno inseriti in Lista servizi da prestazione solo se c'è un decreto, che può essere di computo, di riscatto oppure di ricongiunzione
- Le retribuzioni vanno inserite solo dal 01/01/1993. Vanno inserite con gli importi ricavabili dalle tabelle Stanizzi colonna «Q», ponendo attenzione ai periodi contrattuali e alla qualifica del dipendente

### Classificazione periodi utili

- ▶ I periodi prestati con contribuzione INPS presso le scuole possono essere inseriti in Lista Servizi da prestazione solo se sono stati oggetto di un provvedimento di computo/riscatto ai sensi del T.U. 1092/73 da parte dell'Ufficio Scolastico Territoriale o da parte di INPS. Spesso tali provvedimenti includono anche il riscatto di Studi Universitari, corsi di specializzazione polivalente per il sostegno, astensione facoltativa di maternità, decorrenza giuridica scoperta da servizio, ecc.
- Analogamente i contributi versati dai privati e oggetto di un provvedimento di ricongiunzione ai sensi L. 29/79 art. 2 andranno sistemati in Lista servizi da prestazione – ricongiunzioni onerose

### Sistemazione dei periodi

**I periodi si possono inserire, modificare, dividere, eliminare, copiare.** 

- I giorni di permesso senza retribuzione non sono utili, così come le aspettative senza assegni e le malattie senza retribuzione.
- Al contrario i periodi di assenza per congedo parentale e quelli di assenza per malattia del bambino, anche se sono senza retribuzione, sono utili e non interrompono il servizio – vedi artt. 47-48- 49 D.Leg.vo 151/2001. Anche i periodi di assenza per assistenza parenti entro il terzo grado ai sensi art. 42 D. Leg.vo 151/2001 sono utili anche se l'Amm.ne non versa i contributi pensionistici, ma solo le ritenute erariali. Se prestati dopo lo 01/01/1993 si inserisce la retribuzione virtuale
- Se i periodi da inserire sono tanti si può usare la funzione «acquisizione semplificata dei periodi di servizio» dal menù Funzioni

#### Sistemazione dei periodi

- Quando si inseriscono periodi come il congedo parentale retribuito al 30%, non si valorizzano i campi ENPAS e TFS, perché detti periodi non sono utili ai fini TFS, pur essendo utili ai fini pensionistici
- Quando si inseriscono periodi di maternità retribuita all'80%, si divide il tempo a metà: per metà si valorizzano i campi ENPAS e TFS, per l'altra metà non si valorizzano. Questo perché la maternità retribuita all'80% , pur essendo utile per intero ai fini pensionistici, è utile solo al 50% ai fini TFS
- Quando si inserisce un periodo di malattia retribuita al 90%,oppure al 50% si valorizzano tutti i campi: pensione, ENPAS e TFS

# CAMPI DA VALORIZZARE

- Gestione pensionistica: CTPS
- **Fondo credito: si**
- Gestione previdenziale: ENPAS se in regime di TFS/TFR.
- ▶ Data inizio: inizio periodo
- ▶ Data fine: fine periodo
- Data validità informazioni: valorizzare sempre con la data del giorno in cui si inseriscono le informazioni
- Codice Ente: generalmente si mette il codice del MI: 80185250588, se la richiesta di Sistemazione Posizione Assicurativa viene da INPS o da una P.A. si deve inserire il codice fiscale della propria scuola
- ▶ Regime fine servizio: TFR-TFS-OPTANTE Se il periodo è oggetto di delibera di riscatto ai fini B.U. non compilare

# Tipo impiego

#### $\blacktriangleright$  Tipo impego:

- ▶ PA 001 Tempo indeterminato docenti e ATA di ruolo
- ▶ PA 018 supplenti della scuola –
- ▶ PA 015 part-time per chi viene assunto part time –
- per chi modifica in seguito il proprio orario di servizio da tempo pieno a part-time si specifica nella casella del parttime il tipo (orizzontale/verticale) e la percentuale
- Nel part-time misto (verticale su base annua) si inseriscono le retribuzioni solo nei mesi lavorati. I periodi non lavorati sono utili solo ai fini del diritto e non anche della misura

### Le retribuzioni<sup>'</sup>

- Le retribuzioni si inseriscono (qualora mancanti) dal 01/01/1993 e sino al 31/12/2013; dal 01/01/2014 se ci sono degli errori, occorre chiedere il permesso per modificarli
- dal 2005 inizia il regime DMA e si devono inserire i periodi e le relative retribuzioni mese per mese; per velocizzare le operazioni si possono copiare i periodi con la funzione «COPIA», oppure con la funzione «Acquisizione semplificata periodi di servizio»
- Dopo la sistemazione di un periodo caricato da INPS o da altra P.A. sulla scrivania virtuale, occorre certificarlo nell'area «Validazione», comunicare l'esito all'Ente richiedente tramite la funzione «area di lavoro per sistemazione PA» «inserisci esito» e infine «Approva»
- Se sono presenti retribuzioni accessorie derivanti dalle DMA inviate dalle scuole, vanno caratterizzate (per evitare che siano presenti periodi sovrapposti) con la Funzione «caratterizza tipologia periodo di servizio»